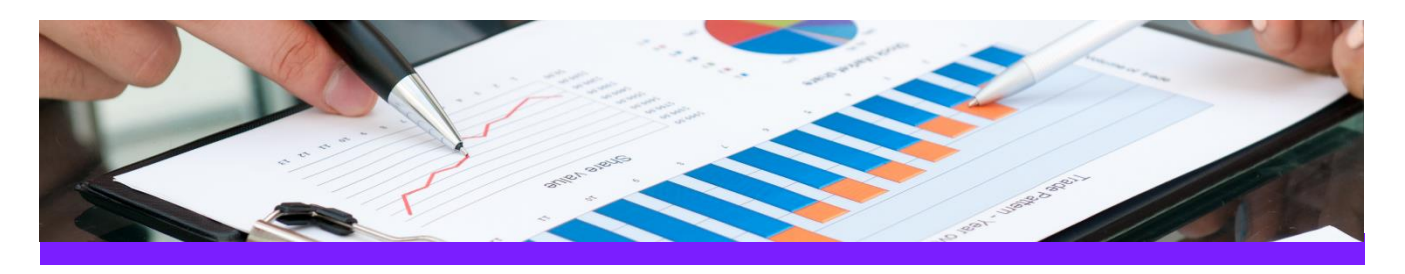

# **UniversalReporter** Use Case 3: Update Smart 3D equipment data

#### **CHALLENGE**

Data is stored in different locations/departments each having the ownership of parts of the data. Data must be imported in a controlled process to the Smart 3D application.

Nam

 $\overline{27}$  K-001

28 K-002<br>53 W-301

55 W-303

 $56$  W-311

 $\overline{\phantom{a}}$  Description

tube cracke

tube cracker

left heat exchanger

right heat exchange

#### WORKFLOW STEPS

1. Extract data from Smart 3D using 3D ReportAdapter

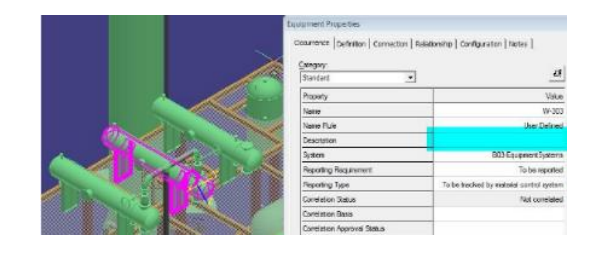

**CAXperts Equipment List** 

T Supply Responsibili v

Supp<sub>C</sub>

Supp B

Supp B

Supp B

Supp B

Weig v Approval Status Equipme v

170 Approved

 $230$ New 130 **New** 

560 New

380 Work

- 2. Receive Excel report from other department, including additional information
- 3. Import additional data from the Excel sheet to UniversalReporter

4.Write imported data back to Smart 3D

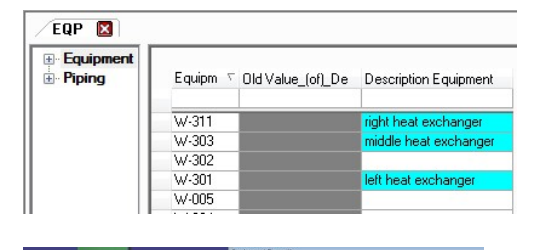

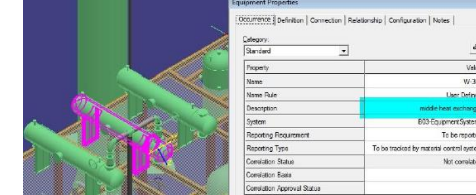

#### SOLUTION

- UniversalReporter allows importing of external data available in the familiar Microsoft Excel interface; the data can be from any other application or build up manually
- In addition UniversalReporter is able to creates its own Excel reports, to allow persons not having access to Smart 3D to enhance and change 3D data

### About CAXperts

Our mission is to improve the productivity of our clients by simplifying key tasks and processes. To achieve this we use our detailed knowledge of engineering systems and work processes to deliver engineered efficiency. Learn more at www.caxperts.com

## Contact & information:

CAXperts GmbH P.: +49 89 96 97 72 0 Carl-Zeiss-Ring 4 85737 Ismaning – Germany info@caxperts.com

www.caxperts.com/ur

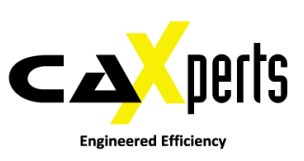